**UNIVERSIDAD DE SONORA**

DIVISIÓN DE INGENIERÍA Departamento de Ingeniería Industrial

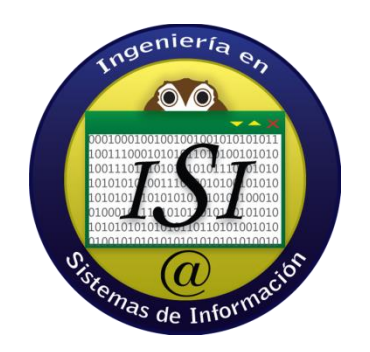

# **Memoria de Prácticas Profesionales**

**"Módulos Sistema integral de aulas de tecnología"**

**PRESENTA:**

**Carlos Octavio Preciado Lafarga**

Tutor:

Dr. José Luis Ochoa Hernández

HERMOSILLO, SONORA, MÉXICO.

# Índice de Figuras

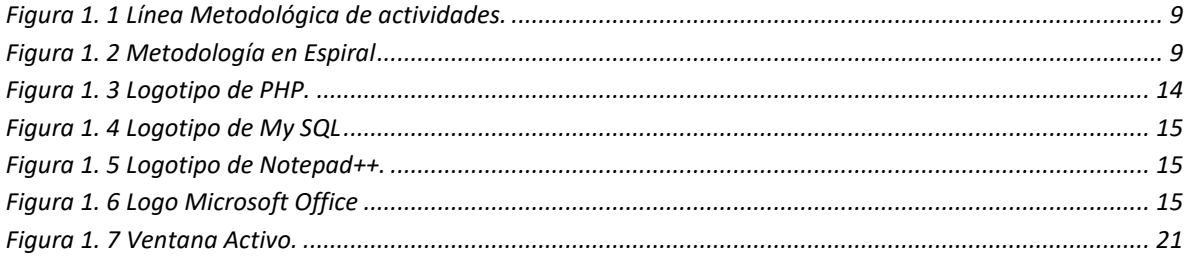

## INDICE GENERAL

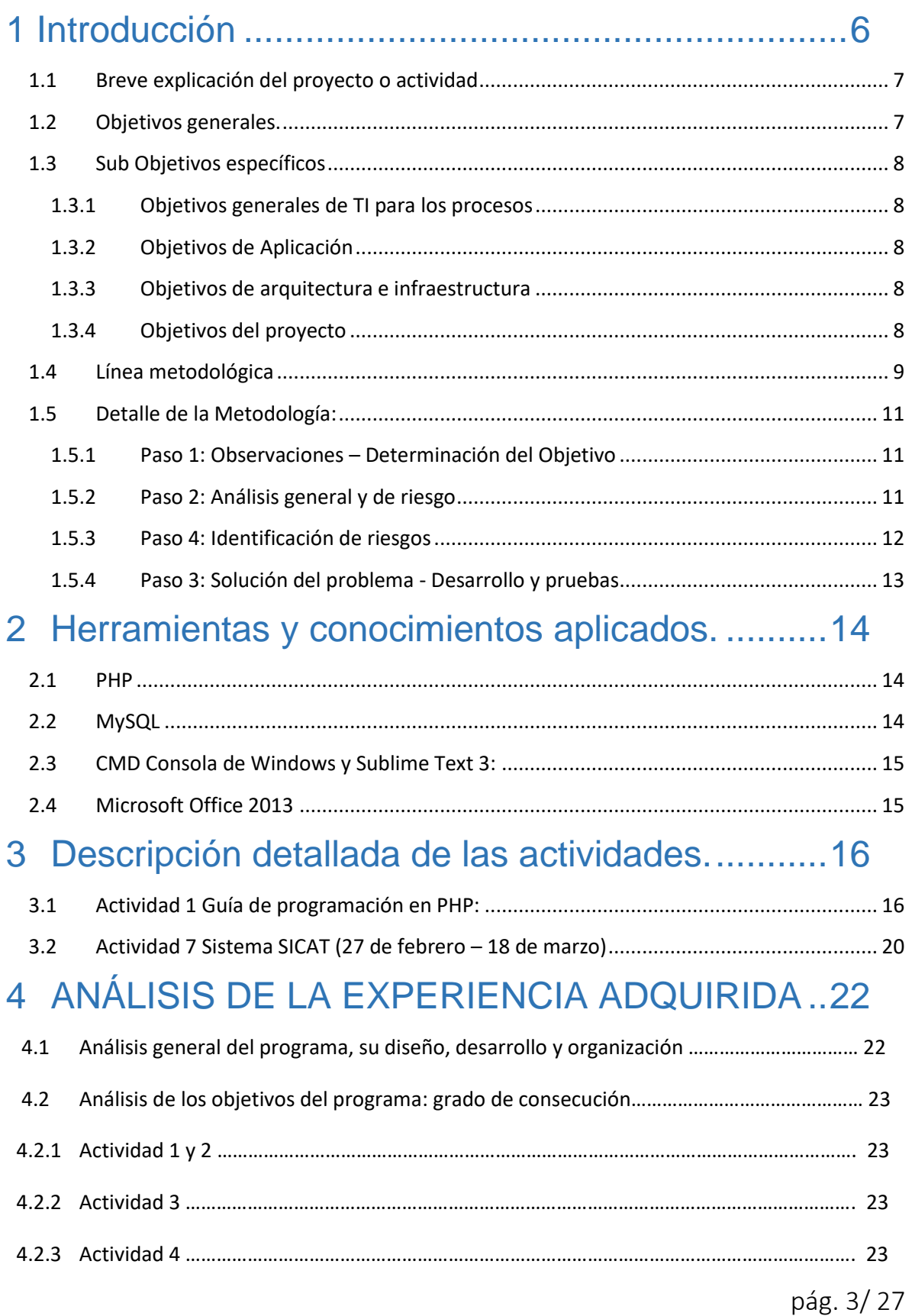

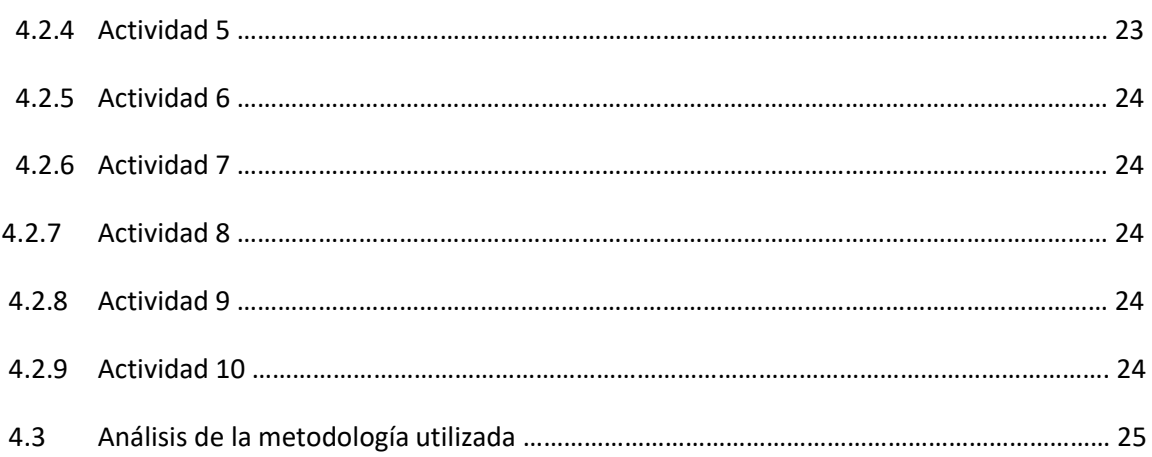

## 5 [CONCLUSIONES Y RECOMENDACIONES](#page-25-0) .....26

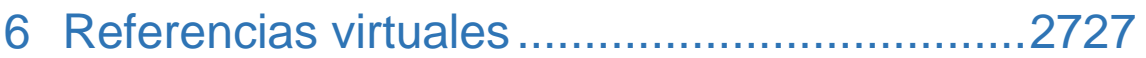

## Agradecimientos.

En primer lugar, quiero agradecer a mi familia ya que ellos fueron mi apoyo incondicional durante todo el tiempo que estuve estudiando y realizando mis prácticas profesionales ya que sin ellos esto no sería posible.

Como segunda persona me gustaría agradecer al Dr. José Luis Ochoa Hernández ya que sus conocimientos fueron mi orientación durante la realización de este proyecto y durante la licenciatura. Así como a mis asesores de la dependencia de la **Secretaria de Educación y Cultura** de Sonora para el ingeniero Jesús María Sabori Valenzuela y XXX fueron mi apoyo mi estadía en la secretaria.

## <span id="page-5-0"></span>1 Introducción

La Secretaria de Educación y Cultura (SEC) es una dependencia de gobierno la cual es la encargada del lineamiento de niños y maestros de todo el estado en cuestiones académicas, y a su vez esta Secretaria cuenta con departamentos internos en los cuales yo baso mi proyecto en el departamento de informática.

El departamento de informática tiene sub departamentos que son el aula de medios, sistemas operativos, redes y otros más.

El departamento donde aplique mi proyecto fue el sub-departamento de Aula de Medios, donde se cuenta con 22 ingenieros que se encargan de dar soporte y mantenimiento en las computadoras de cualquier plantel que tenga algún proyecto de tecnología en las escuelas, de los cuales, solamente 2 de los técnicos están lo suficientemente capacitados para poder atender los problemas de programación que se presentan, lo cual genera tiempo muerto y trabajo atrasado.

Para dar solución a esta problemática se realizó un proceso de análisis y diseño de nuevos módulos que ayuden al mejoramiento de procesos no sistematizados.

Todas estas actividades y mejoras se irán describiendo a lo largo del presente documento.

### <span id="page-6-0"></span>1.1 Breve explicación del proyecto o actividad

Realice mi proyecto en el área de AULA DE MEDIOS para poder aplicar mis conocimientos en tecnologías en otras áreas que no fueran las áreas de sistemas, redes, desarrollo o soporte técnico dentro de la SEC ya que esto estereotipa las actividades que realiza un ingeniero en sistemas de información. Todo esto me llevo a conocer otras actividades que realiza un ingeniero en sistemas dentro de una dependencia de gobierno.

Este proyecto disolverá todos aquellos problemas relacionados con áreas de tecnologías y software (TI) pero aplicados a problemas que se presenten en el área de Aula de Medios y realizando un análisis distinto con una visión más tecnológica, objetiva y diferente a la que pueda dar alguien que no esté muy relacionado con las TI´s.

Todo esto toma como base la poca cultura que existe respecto al uso de las tecnologías y como estas pueden dar soluciones más sencillas, rápidas y menos costosas que pueden dar mejores resultados y soluciones definitivas a los problemas que se presenten.

### <span id="page-6-1"></span>1.2 Objetivos generales.

- $\checkmark$  Capacitar al personal encargado de soporte técnico en pruebas eléctricas y en todas las diferentes herramientas utilizadas.
- ✓ Lograr mejoras en hardware y software con la creación de un buzón de soluciones rápidas.
- $\checkmark$  Dar seguimiento a las modificaciones y nuevas programaciones de pruebas en plataformas web.
- ✓ Lograr un entorno más amigable a la hora de capturar reportes, encontrar escuelas y material educativo.
- ✓ Hacer mejoras generales en el área de Aula de Medios aplicando conocimientos básicos de computación; asesorando y dando pláticas para

que el personal indique mejoras que por mi persona aún no estén identificadas.

### <span id="page-7-0"></span>1.3 Sub Objetivos específicos

- <span id="page-7-1"></span>1.3.1 Objetivos generales de TI para los procesos
	- Aprovechar la tecnología para resolver problemas en los procesos de negocios con el fin de agregar valor a los mismos.
	- Usar las TI para hacer frente a los requerimientos del negocio y lograr la reducción de costos mediante un uso más eficiente y eficaz de los recursos de TI.
	- Contar con personal capacitado en el uso de las TI para obtener un mayor desempeño en el cumplimiento de sus labores.

#### <span id="page-7-2"></span>1.3.2 Objetivos de Aplicación

- Continuar con la utilización de sistemas para mejorar la productividad y el rendimiento de la SEC.
- Implementar nuevos sistemas que ayuden a alinear los procesos clave del negocio.

#### 1.3.3 Objetivos de arquitectura e infraestructura

<span id="page-7-3"></span>• Seguir buscando los recursos que ayuden a obtener mejores soluciones de TI para la SEC.

#### <span id="page-7-4"></span>1.3.4 Objetivos del proyecto

• Generar mayores oportunidades de crecimiento a futuro, a corto y largo plazo, a través del uso de los nuevos conocimientos y sistemas que se implementaran.

### <span id="page-8-2"></span>1.4 Línea metodológica

Todo el proyecto se hizo de manera iterativa, es decir, se empezó todo al mismo tiempo a excepción de las actividades 7 y 8 que se realizaron de manera independiente y se agregaban en la guía las diferentes secciones según sucedían los problemas. La forma en que se siguieron las actividades fue la siguiente:

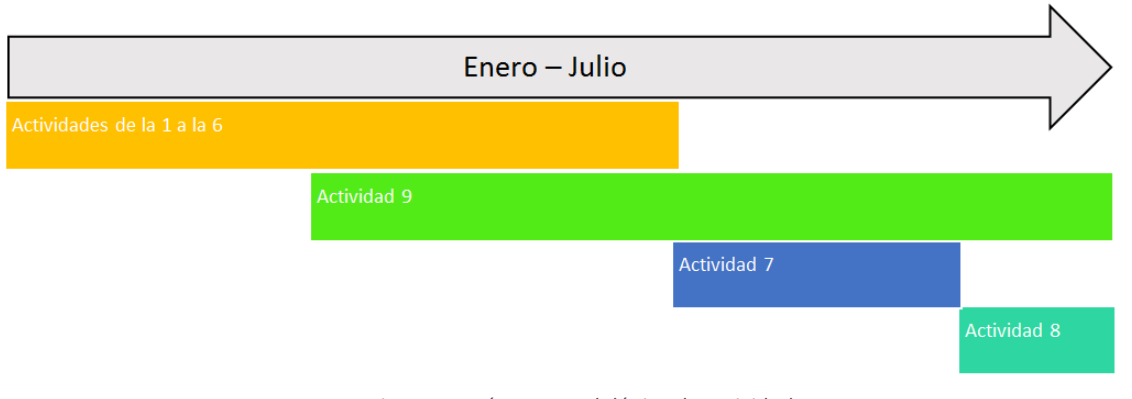

*Figura 1. 1 Línea Metodológica de actividades.*

<span id="page-8-0"></span>La metodología que se siguió fue en base al modelo en espiral para el análisis, planificación, objetivos y desarrollar y comprobar las pruebas.

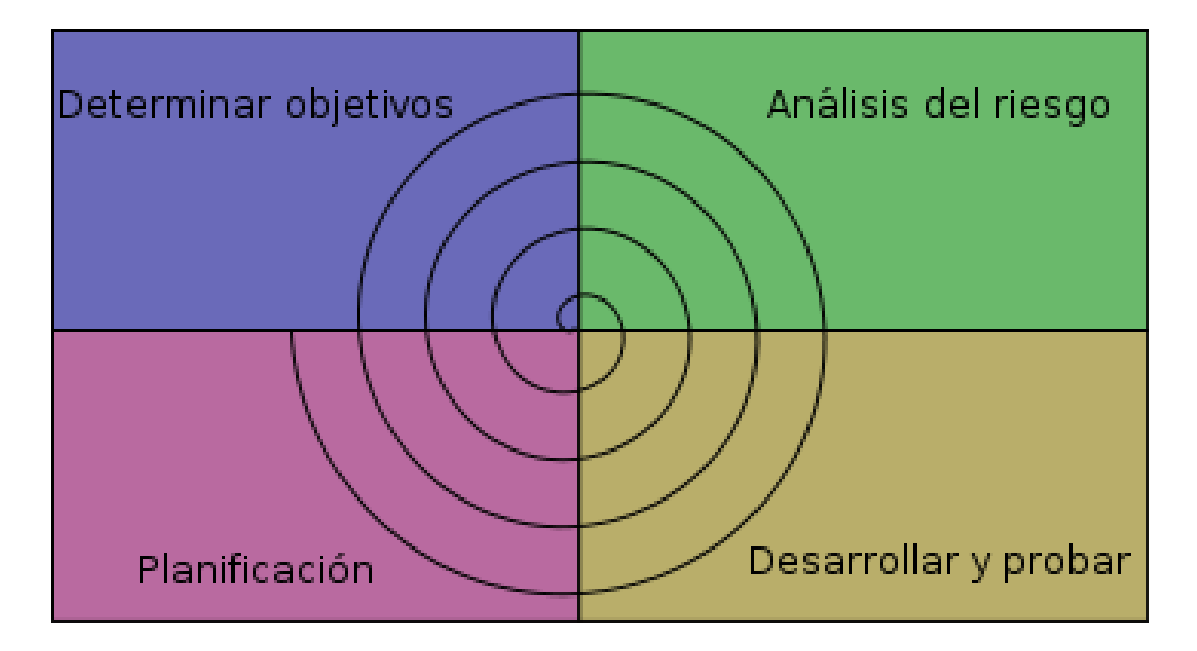

<span id="page-8-1"></span>*Figura 1. 2 Metodología en Espiral*

Para cada ciclo se definieron cuatro actividades:

- Determinar Objetivos.
- Análisis del riesgo.
- Desarrollar y probar.
- Planificación.

Dependiendo del resultado de la evaluación de los riesgos, se elige un modelo para el desarrollo, el que puede ser cualquiera de los otros existentes, como formal, evolutivo, cascada, etc. Así si por ejemplo, si los riesgos en la interfaz de usuario son dominantes, un modelo de desarrollo apropiado podría ser la construcción de prototipos evolutivos; si lo riesgos de protección son la principal consideración, un desarrollo basado en transformaciones formales podría ser el más apropiado.

#### **Análisis del riesgo**

Para determinar el riesgo se lleva a cabo un estudio que involucra las causas, las posibles amenazas, los probables eventos no deseados, los daños y las consecuencias que éstas puedan producir. En seguida, se evalúan alternativas y se realiza un prototipo antes de comenzar a desarrollar y probar.

En resumen, es para tener en cuenta de los riesgos de cada uno de los ámbitos, ya que en una dependencia como la SEC se tiene que estar consiente de todos los riesgos que presentan hacer cambios en las pruebas o al implementar nuevo software.

La ventaja de este modelo es que se tiene que realizar más de una vez cada etapa y así ir midiendo los riesgos en cada etapa para poder tener un resultado más satisfactorio. Entre cada etapa se realizaban entrevistas con el personal dentro del área de AULA DE MEDIOS para determinar de manera correcta que es lo que se tiene que hacer y cómo debe hacerse sin romper con las políticas.

## <span id="page-10-0"></span>1.5 Detalle de la Metodología:

### <span id="page-10-1"></span>1.5.1 Paso 1: Observaciones – Determinación del Objetivo

Las actividades se realizaron mediante observaciones y entrevistas con los brigadistas, realizando preguntas comunes como:

- ¿Cuáles son los fallos más comunes en el sistema?
- ¿En cuánto tiempo se atiende el problema?
- ¿En cuánto tiempo se le dio solución al problema?
- ¿Qué haces cuando no hay acceso a la plataforma?

#### <span id="page-10-2"></span>1.5.2 Paso 2: Análisis general y de riesgo

Analizando sus respuestas fue cuando me di cuenta que el personal está muy poco preparado para atender problemas de programación. Esto genera un retraso en los reportes que levanta la mesa de ayuda.

Cabe destacar que no se me permitió interrumpir las actividades de los brigadistas en campo así que todo se realizó de manera escrita en papel ya que contaba de un corto periodo de tiempo.

#### **Limitaciones:**

#### *1.5.2.1 Limitaciones en los recursos*

o *Problemas por conectividad deficiente.* La conectividad es primordial en trabajo de campo para capturar reportes de los diferentes proyectos tecnológicos del aula de medios.

#### *1.5.2.2 Molestias por el negocio*

- o *Falta de comunicación.* No existe una comunicación adecuada entre el personal de campo y su mesa de ayuda, ni entre los empleados de la misma dependencia.
- o *Falta de organización.* Hay problemas considerables al momento de solicitar algún programa de respaldo en el servidor.

#### *1.5.2.3 Limitaciones por la cultura y política*

- o *Falta de cultura hacia las TI.* Ya que los empleados incluyendo los ingenieros tienen un grave problema de conocimiento de tecnologías.
- o *Reglamento innecesario.* Mucho reglamento limita la capacidad de dar solución a problemas comunes.

#### *1.5.2.4 Molestias por los sistemas y tecnología*

- o *Soluciones de Software Viejo*. Sistemas que no cubren al cien por ciento las necesidades de la dependencia.
- o *Servidores lentos.* Al momento de realizar búsquedas de centros de trabajo el servidor es muy lento.

#### *1.5.2.5 Equipo de cómputo obsoleto.*

o *La mayoría de los equipos dentro del área de escuelas es muy viejo.*

#### <span id="page-11-0"></span>1.5.3 Paso 4: Identificación de riesgos

- o *Mal uso del sistema*. El capturar reportes erróneos es delicado ya que se tiene una estadística de mantenimientos, conectividad y equipos reparados.
- o *Dañar datos*. Al realizar un reporte una modificación en un reporte siempre se corre con el riesgo de dejar el reporte inutilizable.
- o *Capacitación errónea*. Una capacitación mal dada o dejando más dudas sería un factor importante dentro de la secretaria ya que esto generaría una reacción en cadena, dejando como resultado que se inutilicen dichos módulos.
- o *Dañar la base de datos.* Al solicitar acceso a la base de datos y ser aceptada la solicitud esto podrá llevar el riesgo que por un error dañe la base de datos.
- o *Generar costos innecesarios.* Al hacer uso del equipo de la Secretaria como computadoras, Servidores o incluso los softwares esto genera un costo en las licencias.
- o *Romper las políticas.* Una de las cosas más importantes es no romper con las políticas de la secretaria, como por ejemplo hacer copias ilegales del

software, dar accesos a los programas de prueba, etc. Todo esto llevaría consecuencias graves a la secretaria y a mí como empleado.

o *Tiempos.* No cumplir con los tiempos máximos establecidos para cada actividad.

#### <span id="page-12-0"></span>1.5.4 Paso 3: Solución del problema - Desarrollo y pruebas

Una vez finalizada las observaciones y entrevistas con los brigadistas se empezaron a realizar pruebas con el ingeniero en programación en los diferentes módulos donde había problemas para ver cómo les daba solución a los problemas presentados, el tiempo y la solidez de la solución. Al mismo tiempo me capacitaban a cómo usar el software SICAT para poder programar una prueba desde cero, hacer cambios de revisión, agregar reportes, editar, etc.

## <span id="page-13-1"></span>2 Herramientas y conocimientos aplicados.

## <span id="page-13-2"></span>2.1 PHP

Para la realización de todas las actividades realizadas se tuvieron que aplicar conocimientos muy específicos de un Ingeniero en sistemas de información.

Fundamentalmente el uso del análisis de sistemas de información fue lo que más se utilizó ya que por medio de entrevistas y observaciones tuve que comprender el funcionamiento de los sistemas que se utilizan para la programación de prueba eléctrica.

Una vez que plantee de manera correcta especialmente los riesgos empecé a desarrollar las aplicaciones en lenguaje PHP , una usando base de datos MySQL y en la otra use archivos de texto.

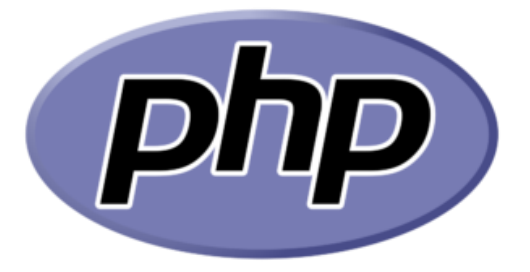

*Figura 1. 3 Logotipo de PHP.*

## <span id="page-13-3"></span><span id="page-13-0"></span>2.2 MySQL

Para desarrollar la aplicación se hizo uso de clases, frames, botones, campos de texto, etiquetas y listas todo esto desarrollado desde la plataforma Sublime Text 3 usando una librería MySQL y la librería bootstrap. Todo esto para crear una aplicación más fácil de usar y una interfaz más amigable.

Paras las consultas MySQL se usaron las instrucciones más básicas utilizadas por el motor de la base de datos. Y para realizar de manera más sencilla las consultas se usó el software MySQL MySQL- FRONT.

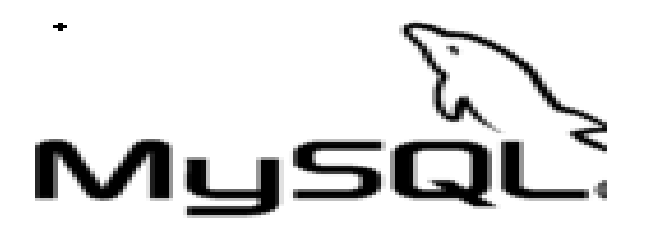

*Figura 1. 4 Logotipo de My SQL*

### <span id="page-14-3"></span><span id="page-14-0"></span>2.3 CMD Consola de Windows y Notepad++:

Notepad ++ es un editor de código fuente gratuito y puede ser un reemplazo del Bloc de notas tradicional que admite varios idiomas. Funcionando en el entorno de MS Windows, su uso se rige por la licencia GPL.

Este programa se utilizó para la programación y ejecución de batchs files.

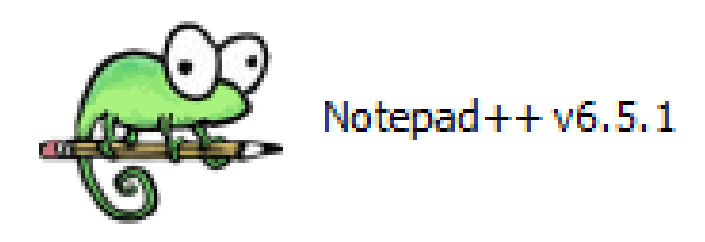

*Figura 1. 5 Logotipo de Notepad++.*

### <span id="page-14-4"></span><span id="page-14-1"></span>2.4 Microsoft Office 2013

Para la creación del manual se utilizó de Microsoft Word 2013 como editor de texto, Microsoft Excel 2013 para la creación de tablas y gráficos y del Microsoft Power Point 2013 para realizar la presentación para la capacitación a los técnicos.

<span id="page-14-2"></span>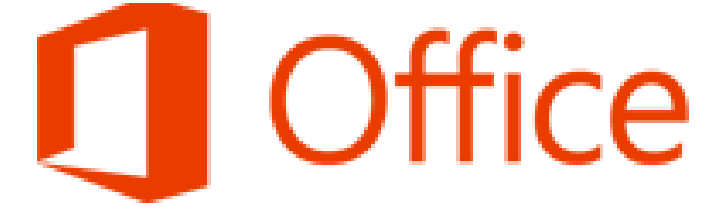

*Figura 1. 6 Logo Microsoft Office*

## <span id="page-15-0"></span>3 Descripción detallada de las actividades.

### <span id="page-15-1"></span>3.1 Actividad 1 Guía de programación en PHP:

Se realizó una guía de programación en PHP, empezando desde conceptos generales de la programación orientada a objetos hasta la creación de un ejecutable para una aplicación. A continuación, detallaremos cada uno de los temas vistos en esta guía.

#### **1. Introducción a la programación orientada a objetos**

Para iniciar con esta guía se empezó con una pequeña instrucción donde se habla de que trata la guía, como se llevaran los diferentes temas, antecedentes, alcances y objetivos generales de donde se hablaran cuáles son las metas que se lograran al término de la guía.

#### **2. Definiciones y conceptos generales**

El usuario será capaz de comprender todos los conceptos generales dentro del tema de programación orientada objetos, desde lo más básico hasta ejemplos un poco complejos unificando los diferentes conceptos y definiciones abordadas dentro de esta unidad.

Conceptos como que es programación, objetos, clases, algoritmo, seudocódigo, programación orientada a objetos etc. Serán abordados con ejemplos sencillos pero concretos para que quede lo suficientemente claro para poder empezar de lleno con lo básico en programación.

#### **3. Diagramas de flujo**

Se abarcarán como realizar un diagrama de flujo y cómo interpretarlos de una manera correcta.

El usuario conocerá todos los elementos que llevan los diagramas de flujo para su realización correcta y con eso poder interpretarlos de una manera correcta.

Con esto el usuario podrá reconocer errores al momento de ver procesos

Ciclados o no bien finalizados, esto evitara pruebas no cicladas, erróneas y bien realizadas.

Al finalizar esta unidad el usuario será capaz de planificar un proceso de una prueba y poder tener más orden y control sobre la misma.

#### **4. Operadores**

En esta unidad el usuario conocerá cada uno de los diferentes tipos de operadores más utilizados en la programación orientada a objetos, definiciones y ejemplos de cada uno de ellos.

#### **A. Operadores lógicos:**

- Conjunción
- Disyunción
- Condicional
- Bicondicional
- Negación
- **B. Operadores Racionales**
- **C. Operadores matemáticos**

#### **5. Tablas de verdad**

Esta unidad es complemento de la unidad pasada y aquí se utilizarán los operadores lógicos para poder resolver tablas de verdad y se verán ejemplos de cada de las maneras de cómo realizar una tabla de verdad usando como base el principio básico de cada operador lógico.

#### **6. Algoritmos básicos y seudocódigo**

En esta unidad se conocerá que es un algoritmo y como se puede resolver un algoritmo usando seudocódigo y poder encontrar soluciones a diferentes problemas.

También se conocerá la estructura básica de un algoritmo y cómo interpretarlo de manera correcta para seguir el orden que tiene cada algoritmo.

#### **7. Estructuras de control y arreglos**

Esta unidad iniciará tomando todo lo que vimos en la unidad anterior y partirá desde como declarar una variable, los diferentes tipos y usos. Se verán unos pequeños ejemplo declaraciones de variable y se empezara con las estructuras de control:

- IF Else
- While
- Do While
- For
- Impresiones de mensajes y variables
- Arreglos

Se verán un ejemplo de uso de cada una de los diferentes tipos de estructuras de control pasa saber para qué y cómo se utilizan cada una.

#### **8. Problemas avanzados en seudocódigo**

Cuando se tenga una compresión de cada una de las diferentes estructuras de control se empezarán a realizar ejemplos básicos de algoritmos con seudocódigo unificando y utilizando cada uno de los diferentes tipos de estructuras de control. Son un total de 8 ejemplos explicados.

#### **9. Introducción a PHP**

Se empezará con lo más básico de PHP es decir se empezará conociendo la herramienta donde trabajaremos el IDE llamado Sublime Text 3.

Conoceremos toda la estructura, entorno y funciones del compilador para poder usar la herramienta de una manera correcta.

Es esta unidad también se abarcará definiciones, recomendaciones y la sintaxis comparada con la de seudocódigo. Se realizará la misma temática llevada con el tema de algoritmos en seudocódigo desde la declaración de variables hasta la estructura que llevan los programas realizados.

#### **10.Estructuras de control y arreglos**

Como ya mencionamos se realizarán la misma estructura de un algoritmo hecho en seudocódigo añadiendo nuevas funciones. Se abarcarán los siguientes temas:

- Impresión de mensajes
- Identificadores y expresiones
- Estructura de declaración de variables en PHP
- Operaciones matemáticas básicas
- Conversiones
- Estructuras de control
- IF ELSE
- FOR
- DO, WHILE
- Excepción Try Catch
- Arreglos Unidimensionales y bidimensionales

#### **11.Problemas básicos y avanzados en PHP**

Se realizarán ejemplos utilizando todas las estructuras de control ya vistas anteriormente y se unificaran para realizar 5 ejemplos que inician desde problemas básicos hasta problemas avanzados.

Cada uno de los ejemplos está perfectamente explicado para su mayor comprensión.

#### **12.Clases y objetos en PHP**

En esta unidad se conocerá la definición de clases y objetos en PHP, como declarar una clase, como utilizarla de manera correcta y diferentes usos que podemos darle para tener una clase principal bien organizada.

En esta unidad se verán una serie de ejemplos para ver el uso que podemos darles a las clases explicando cada ejemplo.

### <span id="page-19-0"></span>3.2 Actividad 7 Sistema SICAT (27 de febrero – 18 de marzo)

Se realizó un módulo donde se lleva a cabo una búsqueda de escuelas y si es encontrada se arrojan datos y tipos de aulas con las que cuenta el plantel educativo.

A partir de esto me dieron la responsabilidad de encontrar solución al problema y analizando la problemática decidí hacer un pequeño ajuste donde los brigadistas guarden la información necesaria de cada modificación de programa.

Para la programación se usó PHP ya que es un lenguaje de código libre y no necesitaba ningún tipo de licencia especial ya que en la SEC te dejan usar una cierta cantidad de softwares ya que si uno requiere de licencia se tiene que hacer la compra de dicha licencia. Y se usó MySQL ya que se usara de manera local la aplicación.

El programa consta de 3 tipos de usuario:

- Brigadista
- Mesa de Ayuda
- Administrador

Cada uno tiene cierto privilegio dentro de la bitácora:

- $\checkmark$  Brigadista. Puede agregar reportes, leer y modificar ciertos aspectos.
- ✓ Mesa de ayuda. No puede acceder a la edición de esta, solo puede generar mas no puede modificar ni mucho menos eliminar.

✓ Administrador. Puede ver todos los tipos de reportes agregados, modificarlos, agregar usuarios, modificar usuarios y ver los usuarios registrado.

#### **Brigadista:**

El usuario Brigadista puede agregar Reportes en la bitácora ingresando con su nombre usuario y contraseña. Debe rellenar todos los campos por completos si no el registro no se realizara.

La siguiente ventana muestra como es la ventana de un usuario activo:

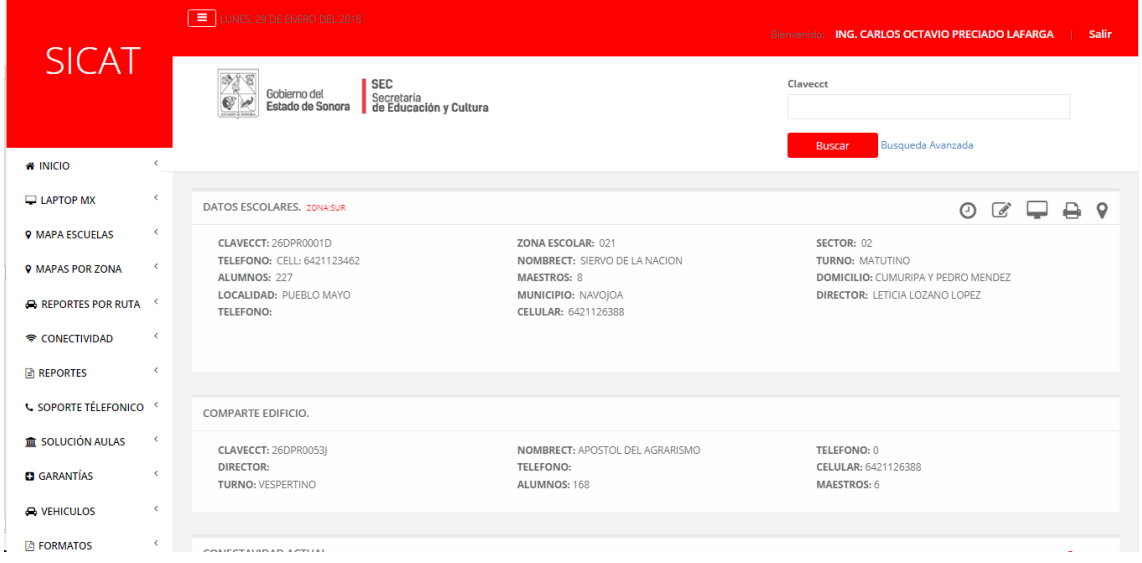

*Figura 1. 7 Ventana Activo.*

<span id="page-20-0"></span>En la que se deben de llenar el campo de **clavecct** para buscar el plantel que se desea y así observar todo el contenido o los programas con la que el centro de trabajo cuenta.

En la parte inferior encontraremos un botón con el que podemos hacer clic y abrirá una nueva pantalla donde podremos levantar un reporte de aula de medios o, si en este caso el plantel ya cuenta con un reporte activo, se actualiza y se adjunta más información si este cuenta con una inconformidad extra a las que ya tenía.

## <span id="page-21-0"></span>4 ANÁLISIS DE LA EXPERIENCIA ADQUIRIDA

## 4.1 Análisis general del programa, su diseño, desarrollo y organización

El proyecto se realizó tomando como referencia el sistema en espiral ya que en las dependencias de gobierno como la SEC es muy importante realizar un análisis correcto de las problemáticas y de los riesgos que conllevan cada actividad. Cada etapa tuvo que llevar una fase extra de liberación según el departamento donde se aplicó el proyecto la mayoría de las veces se tenían que liberar por el departamento de ingeniería del software ya que ellos son los encargados de la calidad de los módulos de programación dentro de la misma secretaria y una modificación deber ser validada y aceptada por ellos. La ventaja que la liberación con ingeniería lleva solamente unos pocos minutos a diferencia de la liberación de los pequeños sistemas que realice donde la liberación de uno de ellos lleva algunos meses en proceso de liberación, ya que deben verificar las líneas de código para no tener problemas de derechos de autor.

Uno de los mayores problemas que enfrente es que siempre se interrumpía una actividad para que se realizara otra, en muchas ocasiones tenía que realizar varias actividades en un mismo día y tenía que detener la realización de una para empezar o continuar otra.

En la etapa de capacitación del personal se realizó durante 5 domingos y se evaluó al personal con pequeños exámenes y dinámicas para fomentar el aprendizaje.

## 4.2 Análisis de los objetivos del programa: grado de consecución

Los objetivos se cumplieron de manera parcial ya que la actividad del Sistema está aún en proceso de liberación. Se alcanzaron los resultados esperados, se redujo el tiempo de programación de pruebas.

#### 4.2.1 Actividad 1 y 2.

Con este manual se logró dar soporte en las diferentes problemáticas que existen en la programación y sirve como una guía donde se desglosa cada una de las diferentes etapas en la programación orientada objetos y la programación de pruebas eléctrica.

#### 4.2.2 Actividad 3

Se logró que las personas encargadas de levantar reportes tuvieran una mejor comprensión de la organización de los reportes abiertos y pudieran encontrar de manera más rápida y organizada los reportes en espera.

#### 4.2.3 Actividad 4

Con la optimización se alcanzó un nivel de compresión de las pruebas superior, y una detección más veloz en errores ya que se muestra donde se está fallando la prueba.

#### 4.2.4 Actividad 5

En esta actividad se logró realizar un CheckList que sirve como retroalimentación para los brigadistas y para los ingenieros que están en cada unidad.

Este CheckList ayuda a atender problemas sencillos de manera rápida y eficaz

#### 4.2.5 Actividad 6

El personal logro en un tiempo de 5 semanas un aprendizaje de un 85% del software SICAT y podrá optimizar las pruebas para mejorar la compresión y eficacia de las pruebas con el sistema.

Medimos el nivel de aprendizaje basándonos en el porcentaje en que se profundizo en el software y en la reducción de tiempos muertos a la hora de atender un problema de programación.

#### 4.2.6 Actividad 7

Se logró tener un registro de los cambios realizados en las pruebas con el sistema SICAT con esto se tiene un control de quien, como, donde y cuando se realizan cambios.

Esto evita problemas de modificaciones no deseadas o no autorizadas.

#### 4.2.7 Actividad 8

El sistema de Respaldo de Pruebas facilito en un 100% el manejo de respaldos de reportes hecho por la meza de ayuda ya que solo se contaba con el respaldo en el disco duro de cada mesa y ahora hay respaldo en la base de datos.

Con este sistema se cuenta con un respaldo siempre disponible en la red y de fácil acceso.

#### 4.2.8 Actividad 9

En esta actividad se logró mejorar el tiempo de respuesta en la programación de módulos ya que se tiene personal no tan capacitado con esto depuran más rápido las órdenes de trabajo.

#### 4.2.9 Actividad 10

Se logró una reducción en los tiempos de etiquetas paso de imprimir una cada 3 segundos a imprimir 100 en 30 segundos, además se logró reducir el índice de error al imprimir una etiqueta ya que se muestra una vista preliminar de la etiqueta

### 4.3 Análisis de la metodología utilizada

La metodología de desarrollo en espiral fue la mejor elección entre las diferentes que existen ya que se tienen realizar diferentes iteraciones entre las etapas esto beneficia en el re análisis de los procesos que se están llevando acabo y permite plantear de manera más clara los riesgos que llevan cada de una de las etapas dentro del desarrollo de cada actividad

Este modelo funciono a la perfección ya que se podía tener en cuenta los riesgos y así poder evaluar la solución correcta a cada problema. Cada etapa se planifico mediante observaciones o entrevistas con los encargados de cada área.

En las etapas se fue validando o liberando con el encargado del área para no romper con las normas establecidas en la Secretaria de Educación y Cultura.

## <span id="page-25-0"></span>5 CONCLUSIONES Y RECOMENDACIONES

Después de haber estado en la Secretaria de Educación y Cultura por un periodo de 6 meses como conclusión puedo decir que los objetivos principales se han cumplido de manera satisfactoria. El manual para programadores que era el objetivo principal de mi ingreso a Secretaria de Educación y Cultura se está implementando y se tiene programada otra capacitación para el personal restante ya que es de suma importancia que todo el personal este perfectamente capacitado. Las demás actividades han sido implementadas de manera correcta excluyendo el sistema SICAT que se encuentra en fase de liberación.

En general en mi estadía en Secretaria de Educación y Cultura comprendí que un ingeniero en sistemas de información puede desarrollarse en un ambiente laboral más industrial y no estar abierto a otras cosas que no nomas sean de desarrollo de software, redes o diseño web, ya que con el paso del tiempo se desarrolla una mente más analista que puede contribuir en otras áreas dentro de la industria.

Muchos compañeros les dan miedo estar en áreas fuera del área de sistemas y en realidad es cuando se demuestran los verdaderos conocimientos adquiridos dentro de la carrera, se tiene una visión para objetiva y relacionada con los alineamientos de procesos con las tecnologías de información.

Una de mis recomendaciones principales es no tener limitaciones al momento de buscar un lugar donde realizar las prácticas ya que hay muchos lugares y áreas donde se pueden aplicar los conocimientos de la carrera y obtener conocimientos adicionales que pueden aplicarse en otras industrias.

## <span id="page-26-0"></span>6 Referencias virtuales

- 1) Último acceso en enero de 2018.<http://php.net/manual/es/intro-whatis.php>
- 2) Último acceso en enero de 2018[.https://dev.mysql.com/doc/](https://dev.mysql.com/doc/)
- 3) Último acceso en enero de 2018. https://notepad-plus-plus.org/
- 4) Último acceso en enero de 2018. [https://www.microsoft.com/es](https://www.microsoft.com/es-mx/store/b/office?icid=TopNavSoftwareOffice&activetab=tab%3ahomeorpersonal)[mx/store/b/office?icid=TopNavSoftwareOffice&activetab=tab%3ahomeorper](https://www.microsoft.com/es-mx/store/b/office?icid=TopNavSoftwareOffice&activetab=tab%3ahomeorpersonal) [sonal](https://www.microsoft.com/es-mx/store/b/office?icid=TopNavSoftwareOffice&activetab=tab%3ahomeorpersonal)